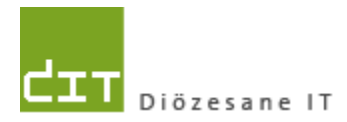

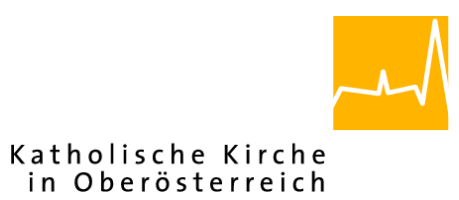

# **Pfarrverwaltung (Pfarrpaket) Änderungen Modul Buchhaltung**

**Programm-Version: 4.2.7.0**

**Dokument-Version: 17.5.2021**

**Diözese Linz Diözesane IT Pfarrverwaltung Kapuzinerstraße 47 4020 Linz**

**Linz, am 17.5.2021**

**Autor: Ernst A.N. Raidl**

# **INHALT**

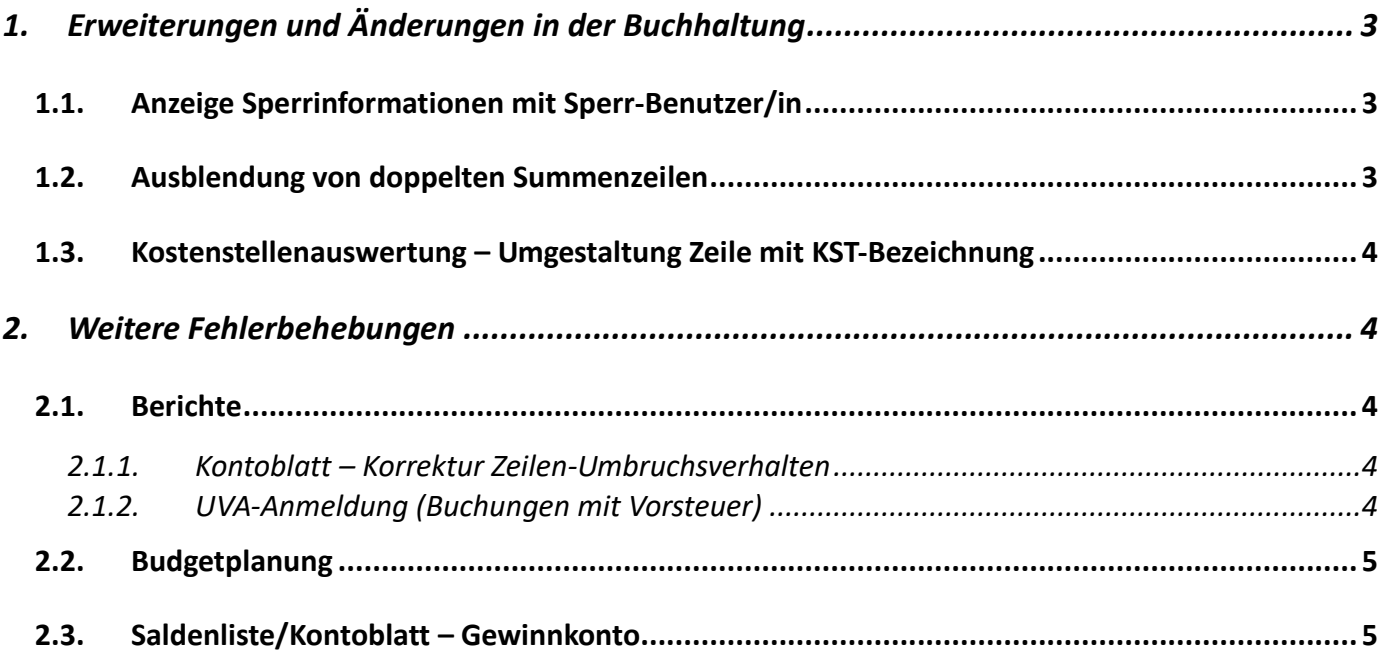

# <span id="page-2-0"></span>**1. Erweiterungen und Änderungen in der Buchhaltung**

### <span id="page-2-1"></span>**1.1. Anzeige Sperrinformationen mit Sperr-Benutzer/in**

Ab der Version 4.2.7.0 wird in Sperrsituationen zusätzlich der Name des Benutzers / der Benutzerin angezeigt, welche einen Buchhaltungs-Mandanten gesperrt hat. Das soll zu mehr Klarheit führen, ob eine Buchhaltung

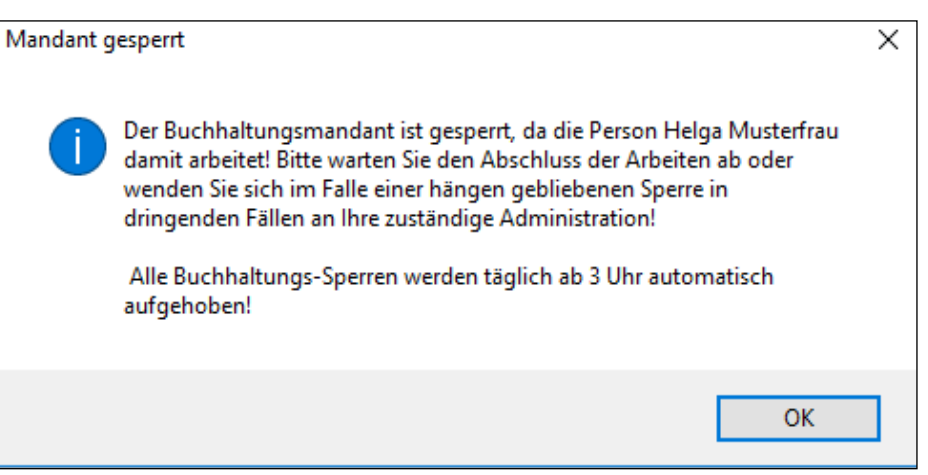

tatsächlich von jemand anderem aktiv verwendet wird oder ob eine Sperre vielleicht hängengeblieben ist.

Zusätzlich wurde die Meldung um den Hinweis ergänzt, dass *"Alle Buchhaltungssperren täglich ab 3 Uhr automatisch aufgehoben werden*"

#### <span id="page-2-2"></span>**1.2. Ausb lendung von doppelten Summenzeilen**

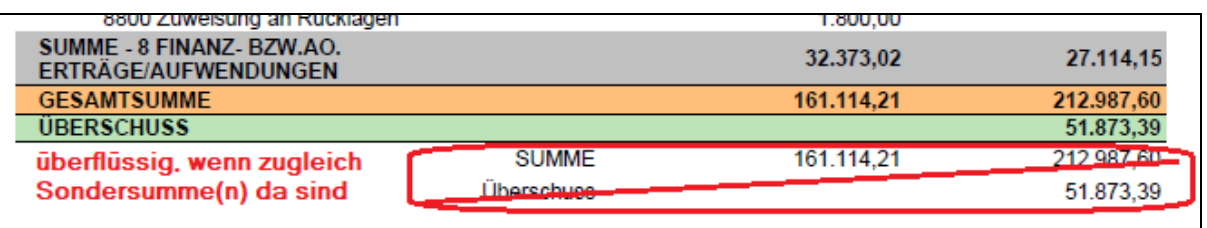

Bei den folgenden 5 Berichten

- Saldenliste
- EA-Rechnung
- Mehrejahresvergleich
- Vermögensrechnung
- Kostenstellenauswertung

werden die Berichts-internen Summen- und Saldo-Zeilen ausgeblendet, wenn hierfür die gleichen Werte als färbige Zeilen zuvor aufgelistet werden.

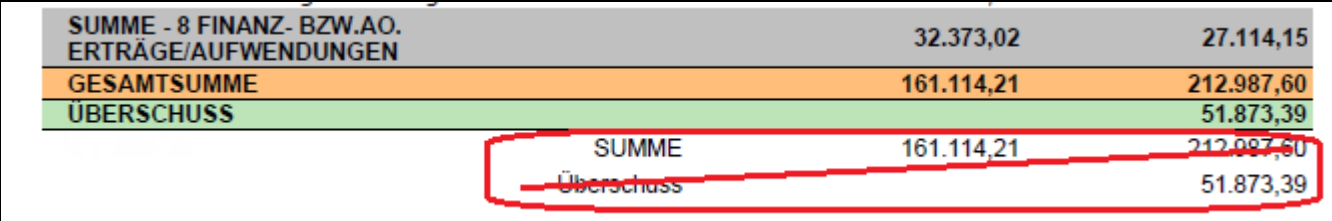

# <span id="page-3-0"></span>1.3. Kostenstellenauswertung - Umgestaltung Zeile mit KST-

#### **Bezeichnung**

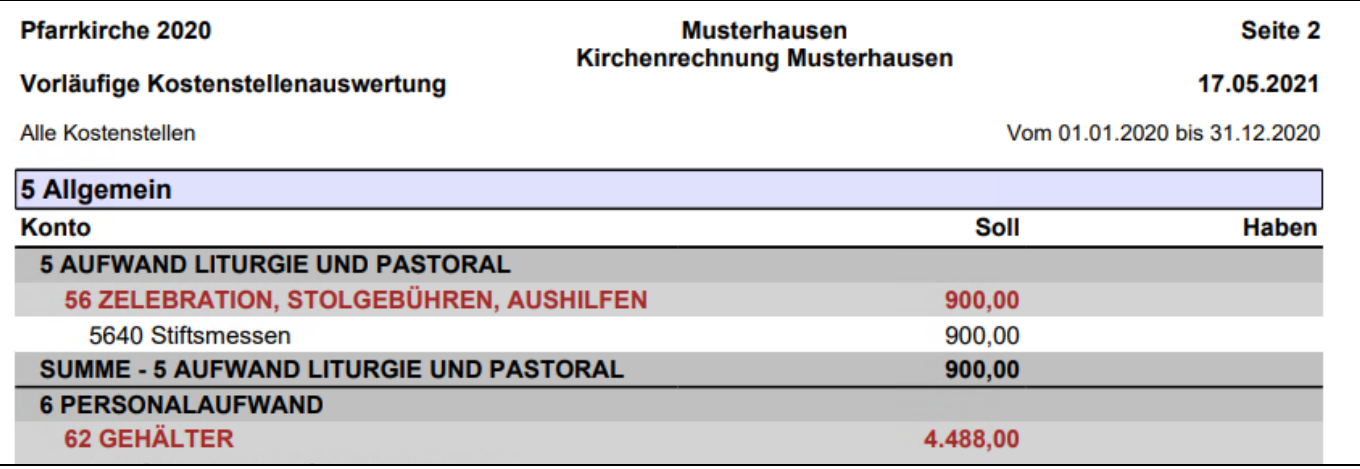

Die Überschreiften-Zeile mit dem Code und der Bezeichnung der Kostenstelle wurde zur besseren Abrenzung (Unterscheidbarkeit) von verschiedenen Kostenstellen-Abschnitten etwas optimiert:

- Etwas größere Schriftart
- Vollständiger Rahmen
- hell-violette Hintergrundfarbe

# <span id="page-3-1"></span>**2. Weitere Fehlerbehebungen**

#### <span id="page-3-3"></span><span id="page-3-2"></span>**2.1. Ber ichte**

#### **2.1.1. Kontoblatt – Korrektur Zeilen-Umbruchsverhalten**

Beim Ausdruck des Kontoblatts konnte es in seltenen Fällen passieren, dass ein Zeilenumbruch in einer Datenzeile nicht passiert ist, obwohl dieser eigentlich vorhanden sein müsste.

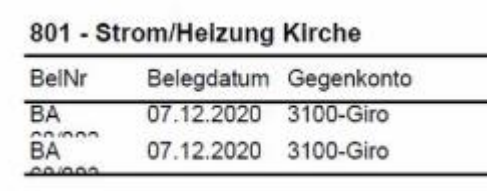

Die Erkennung eines notwendigen Zeilen-Umbruchs wurde verbessert.

#### **2.1.2. UVA-Anmeldung (Buchungen mit Vorsteuer)**

<span id="page-3-4"></span>Buchungen auf das Konto 2500 "Vorsteuer" können nachträglich als Vorsteuerbetrag im Rahmen der UVA (Umsatzsteuer-Voranmeldung) berücksichtigt werden, wenn im Belegtext in eckigen Klammern die Referenz "[Vorsteuerbetrag]" angehängt wird und eine andere Korrektur-Methode (Storno) sonst nicht möglich ist.

# <span id="page-4-0"></span>**2.2. Budgetplanung**

In der Budgetplanung werden jetzt auch im Ansichtsmodus **Quartal** die Spalten Vglxxxx" und "Kommentar" angezeigt.

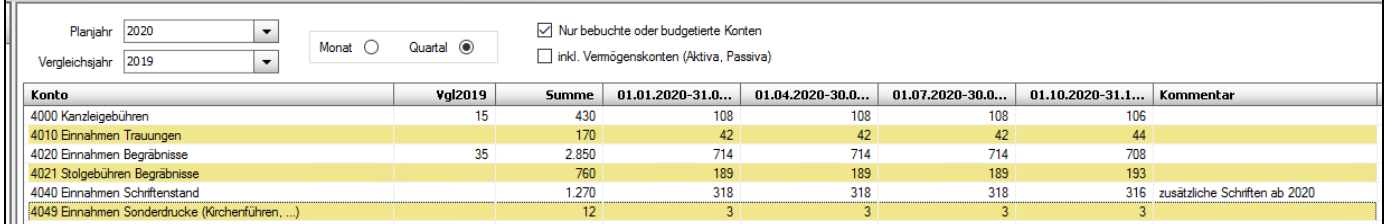

# <span id="page-4-1"></span>**2.3. Saldenl iste/Kontoblatt – Gew innkonto**

Die Seiten-Darstellung für das Gewinnkonto wurde korrigiert.

*Hinweis:: das Gewinnkonto kann je Diözese variieren; in der Dz Linz ist es 9851*

#### **Vorherige Situation:**

Obwohl das Gewinnkonto ein Soll-Konto wäre, wurde immer ein Haben-Saldo berechnet und das Konto auf der Habenseite aufgelistet.

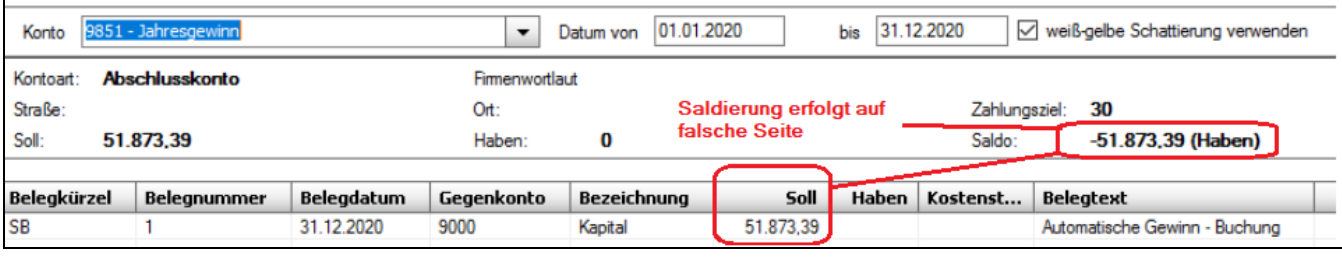

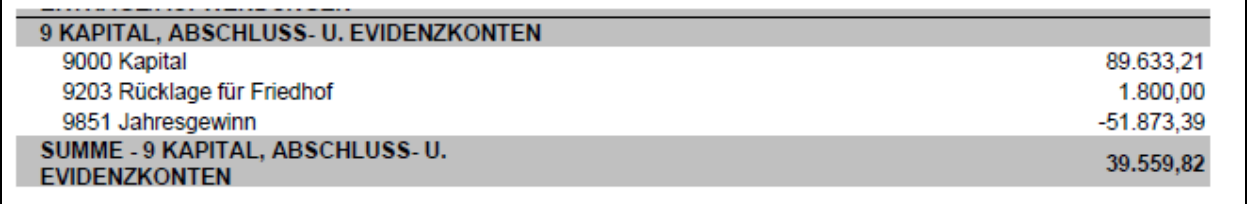

#### **Korrigierte Situation:**

Der Jahresgewinn wird als Soll-Saldo berechnet und auf der Soll-Seite aufgelistet.

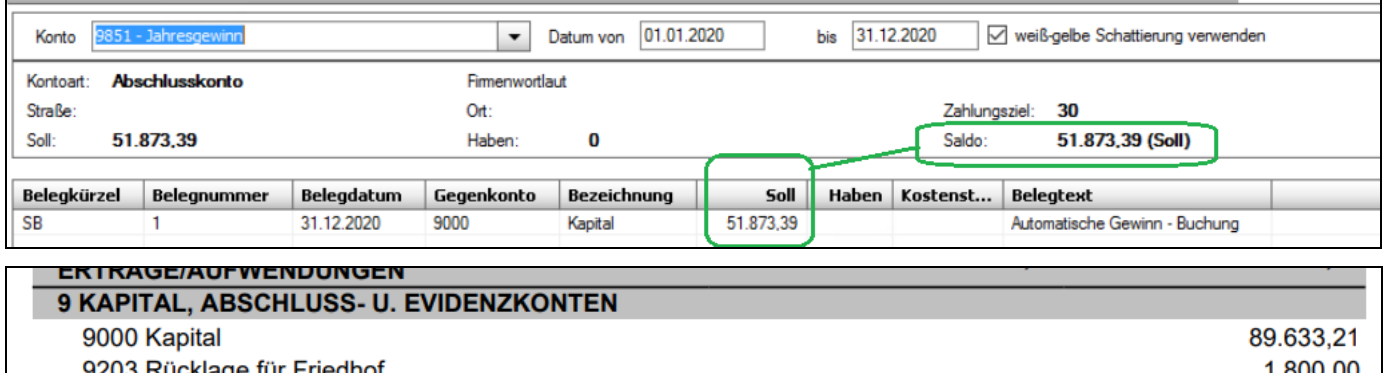

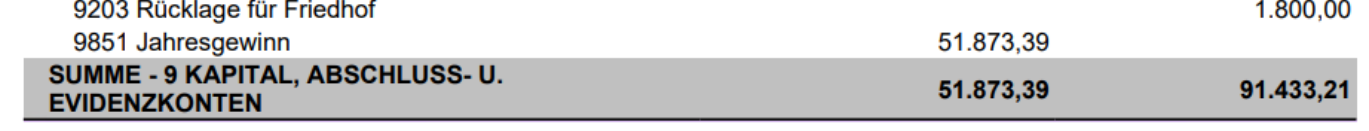